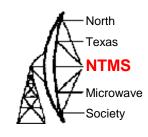

### North Texas Microwave Society

The Society: Hams working Microwave: Raspberry Pi

Cowtown Hamfest January 21, 2017

#### What is NTMS

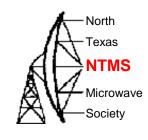

- An organization formed in 1986 but existing as a group of locals interested in microwave since about 1980. > 35 Years!
- Focused on radio activity above 902 MHz.
- Lots of interest in building equipment, radios, testing, and operating equipment.
- A lot of sharing of equipment, ideas, and methods to operate with minimum investment.

### Microwave Operation

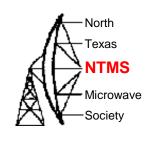

- Operation is typically scheduled or the result of a contest.
- Every operation event is a experiment, learning, and growing experience to prove your equipment and skills.
- Beacons are an important asset. With beacons you can test your radio and antenna. The Beacon list is on the NTMS.ORG Website
- Frequency reference that is stable is best but not essential when SDR technology is used.

## Microwave Technology

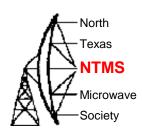

#### Antennas

- Yagis Dish Feed Horns Waveguide
- Typically smaller higher gain narrow beam angle
- NTMS guidance with plans and methods
- WA5VGB Kent is a legend and has given many years of help and support to making and measuring antennas.
- Every Ham loves to work on antennas
- Learning at one HAND wavelengths is easier

## Review of Using a Raspberry Pi

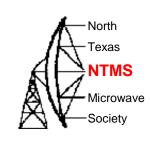

- Which Raspberry Pi and Purchase Options
- The Ubuntu Mate Operating System and Linux
- RTL-SDR dongles
- Spectrum and Logging Spectrum Programs
- Microwave Examples

# Focusing on the SDR using Raspberry Pi

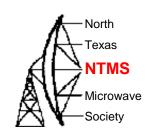

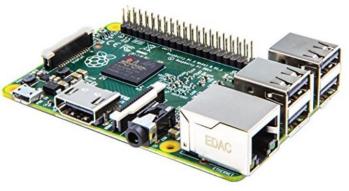

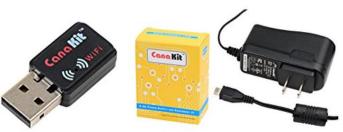

## CanaKit Raspberry Pi 2 with WiFi and 2.5A Power Supply (UL Listed)

by CanaKit

14 customer reviews

Note: This item is only available from third-party sellers (see all offers).

#### Available from these sellers.

- New Raspberry Pi 2 (RPi2) Quad-Core 900 MHz 1GB RAM
- CanaKit WiFi Adapter / Dongle (Ralink RT5370 chipset)
- CanaKit 2.5A Micro USB Power Supply (UL Listed) specially designed for the Raspberry Pi 2 (5-foot cable)
- CanaKit Raspberry Pi Quick-Start Guide

1 new from \$69.99

Report incorrect product information.

Pi 2 Model B V 1.1 Or Pi 3

#### Ubuntu Mate

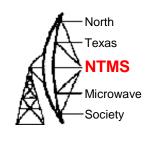

- Linux Operating System modified for the Raspberry Pi - ARM Processor.
- Works just like Linux on other computers.
- Supports Remote Desk Top connections.
- Be careful with available memory. Limited to the SD memory card used.

## Getting Started

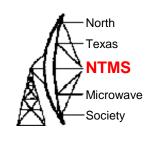

- When you receive your Pi use an HDMI to connect the Pi to a TV. If you have one connect a USB keyboard and mouse. Plug in the mini SD card. Connect the Wi-Fi interface or a network cable to your router.
- Make sure the TV is turned on and set to the proper Input. Then power up the Pi and watch the text and graphics as it boots.

# Graphics Interface vs. Command Line

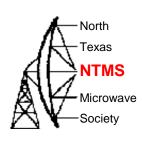

- You can accomplish a lot with the GUI.
   Mouse around and learn what is available.
- Learn to use the command line interface.
- Search for information on how to do things on the internet.
- Using the command line interface use "man command\_name" to see instructions on how to use any command
- Buy a book on Ubuntu (Any book) at Half Price Books. Typically < \$5. Use this for command reference.

#### Pi using Remote Desktop form another computer:

North

**NTMS** 

Microwave

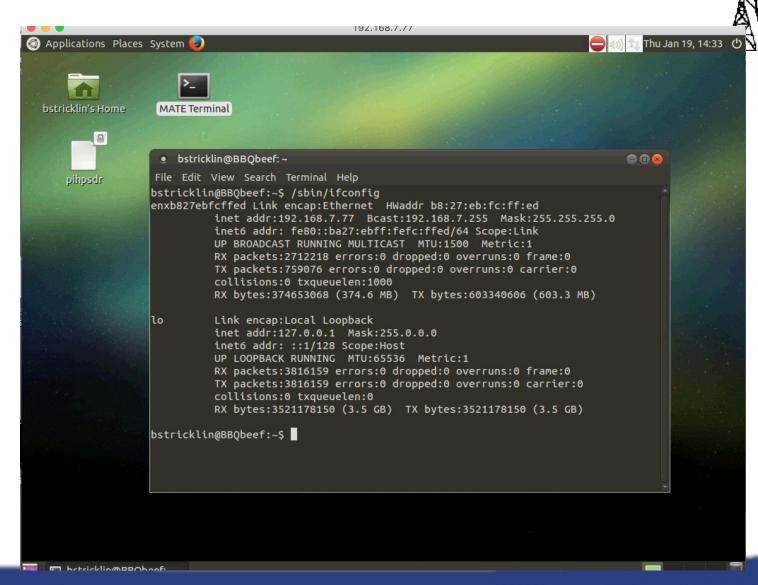

# Important Linux Commands

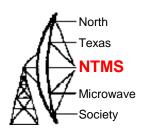

- Is –I (Directory, -I gives detail)
- Df (disk Free)
- Whoami & who (Who is logged in)
- Chmod (Set file permisions)
- Cp (Copy files)
- Passwd (Change a password)
- History (History of commands)
- Ifconfig (Shows your IP address)
- Shutdown –r now (Restarts)
- Man (Read info on a command)
- Rm (Remove a file)
- Find (Find a file)
- Pwd (Your current dirrectory)
- Tar (archive files ZIP)
- Mount & umount (add a disk drive)
- Date (date and time)
- Su (Switch Users)
- Exit (close session)

- Text Editors vi, gedit, nano, nedit
- If you have trouble with editors cp files to a thumb drive and edit in Windows and then copy back. Just work with pure text files.
- Try not to use spaces in file names. Use
   \_ for a space.
- Most Linux commands are in lower case.

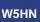

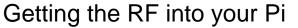

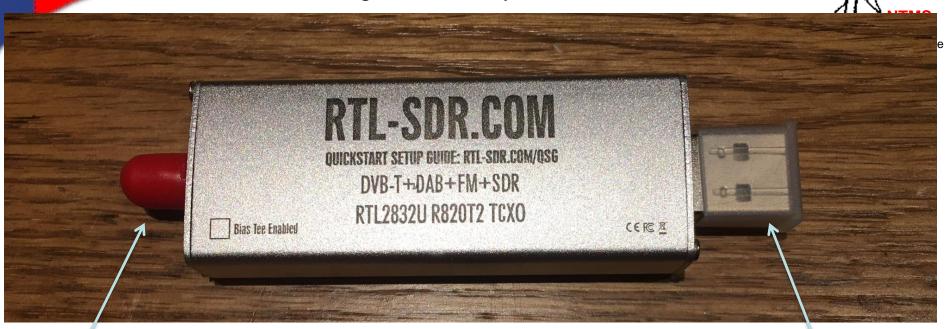

SMA Connector USB Connector

#### **Dongle Example**

Note: SMA connector with a Bias Tee option for preamp power.

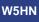

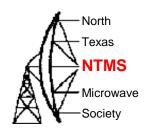

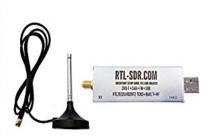

# RTL-SDR Blog R820T2 RTL2832U 1PPM TCXO SMA Software Defined Radio with 2x Telescopic Antennas

by RTL-SDR Blog

\$25.95 *Prime*Get it by Tomorrow, Oct 31

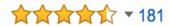

#### **Product Features**

... Includes 1x *RTL-SDR* Blog brand R820T2 RTL2832U 1PPM TCXO HF Bias Tee ...

Electronics: See all 137 items

RTL-SDR Dongle Example of a package deal on Amazon

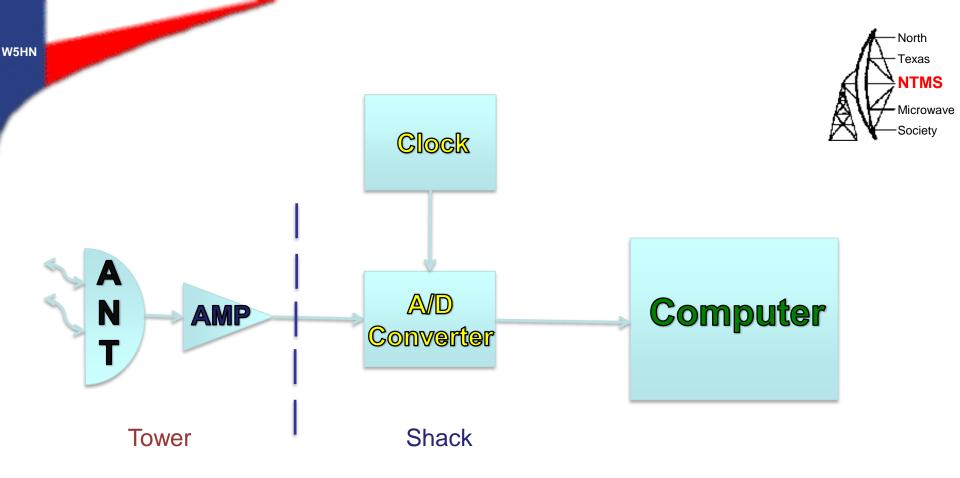

Most Basic Software Defined Radio - SDR

#### Overview of the RTL-SDR

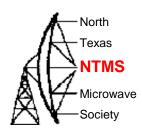

- A Two chip solution using a RF Analog chip
  - LNA front end with variable gain and external filter
  - Mixer
  - 2<sup>nd</sup> stage filter and variable gain amplifier driving output
  - A PLL based DDS Oscillator with I2C interface and a 28.8 MHz clock reference
- A digital processor or state machine to provide USB interface and control functions for RF chip.

See:http://superkuh.com/gnuradio/R820T\_datasheet-Non\_R-20111130\_unlocked.pdf for a block diagram.

#### **RTL Dongle**

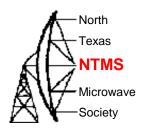

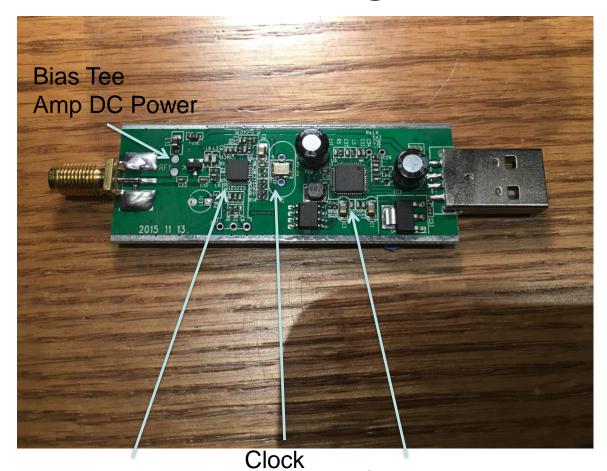

A/D Converter
Analog – Gain Adjustment

Computer

Reads A/D Converts to USB format

# R820T2 Note RF1 pads to bridge to have 5V Bias Tee operational.

NTMS

Microwave

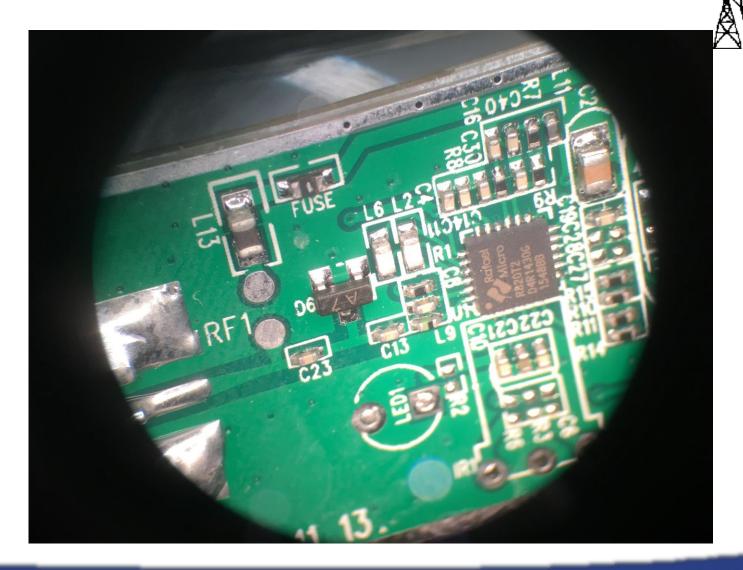

# Using Raspberry Pi + RTL To View RF Spectrum

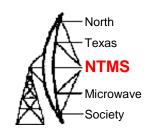

 After installing necessary programs to run rtl\_power\_fftw the following command line will give you a spectrum view of the band selected:

```
rtl_power_fftw -f 900M:950M -n 10 -b 512 -c -q | sed -u '/rtl-power-fftw/s/.*/
plot "-"/;/^$/{N;s/^\n$/e/}' | gnuplot
```

- The frequency range here is 900 MHz to 950 MHz.
- The output of rtl\_power\_fftw is piped to sed and then piped to gnuplot for display.

## Logging Spectrum Activity

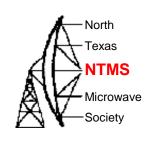

- Rtl\_power can be used to log RF power in a defined band of spectrum to a comma delimited file. The resulting file can be studied later of viewed as a JPG or PS file by processing the data with a program called heatmap.py. Use the Ubuntu Mate Graphics Application 'Eye of MATE Image Viewer'.
- Be careful about filling up your system memory with large data files. Save data to an externally mounted thumb drive to be safe.

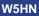

### Examples of commands needed:

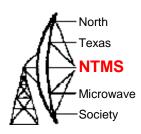

rtl\_power -f 900M:930M:100k /media/users\_name\_here/UBUNTU\_1/900mhz\_\$mytime.csv -i 1

Stop data collection with CTRL C then process file with:

heatmap.py 900mhz\_time.csv 900mhz\_time.jpg

Then use the Application 'Eye of MATE...' to view the waterfall type image.

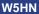

## Using RTL to log RF

# North Texas NTMS Microwave Society

### Example of logging

#### Threejs-Spectrum (Chrome) (Free) (Related Post)

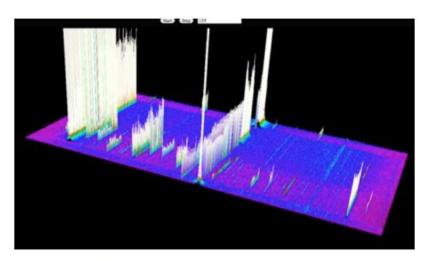

Chrome 3D Frequency Spectrum for RTL-SDR

To log to a CSV file:

Rtl\_power -f 904M:908M:100K /log/filename.csv -l 1

### GQRP on Pi

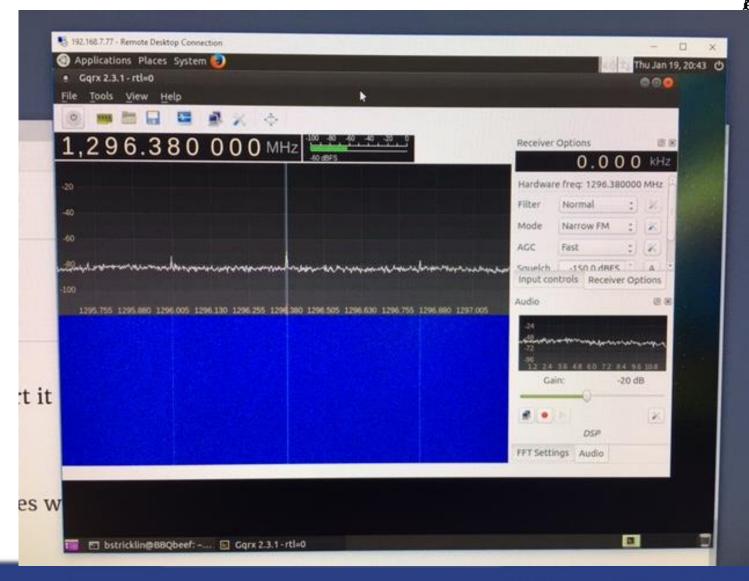

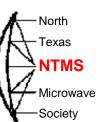

### RTL-SDR Applications

http://www.rtl-sdr.com/big-list-rtl-sdr-supported-software/

**NTMS** 

Microwave

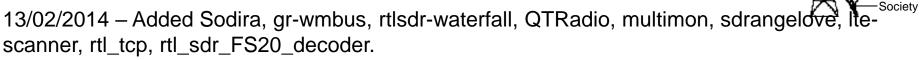

- 17/02/2014 Updated the Linrad description.
- 28/04/2014 Added Modesdeco and Trunk88.
- 30/05/2014 Added RTL Panorama, RTL SDR Panoramic Spectrum Analyzer, Chrome Radio Receiver, SeeDeR, DAB Player, RTL SDR Installer, PD/Max Wrapper, SDRWeather, LTR Analyzer, softEOT/softDPU and ScanEyes.
- 26/07/2014 Added PiAware, OOK-Decoder, rtl\_fm\_python, rtl\_power heatmap viewer, RTL Bridge, threejs-spectrum, CANFI Software, PNAIS, FLARM Decoder, Xastir, RTLSDR-Airband, SDRTrunk.
- 13/11/2014 Added Touchstone, RFAnalyzer, RTL1090 XHSI Interface, Parus Decoder, PlotRTL1090, LRPT Decoder.
- 05/02/2015 Added rtl\_tool\_kit, CubicSDR, OregonWeather, FreqWatch.
- 15/04/2015 Added ADSBox, YouSDR, FlightAware Flight Feeder, Frequensea, Track your flight EUROPE, QSpectrumAnalyzer, Doppler & Demod, Redsea, rtl\_heatmap, gr-gsm, driveby, SDRecord.
- 23/12/2015 Added Remote rtl\_udp, AISRec, dump978, AISDeco2, SDRrecorder, OpenWebRX, dsame, RTL-Widespectrum, rtl\_ais, rtl\_gopow, ham2mon, rtl\_ais\_android, inmarsatdecoder, spektrum, qtcsdr, rtl\_power\_fftw, JAERO, GNSS-SDRLIB, SVxLink.

#### Microwave Radio Receiver

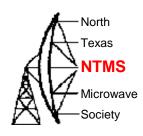

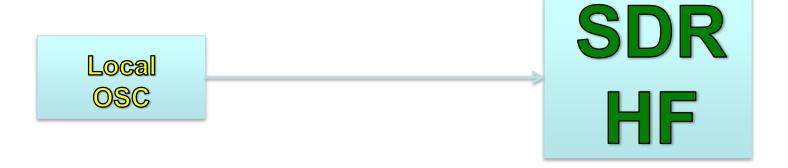

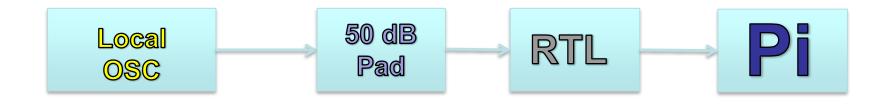

# RTL-SDR + Pi

- North

NTMS

MicrowaveSociety

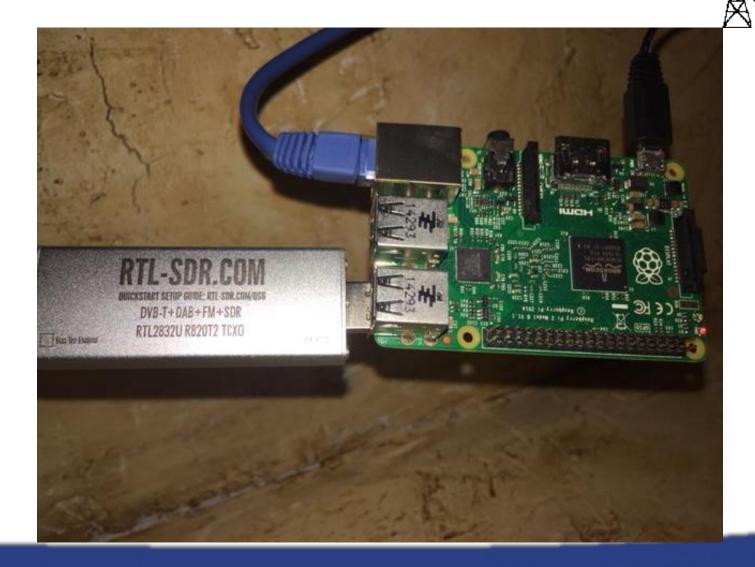

# Spectrum 1.401 GHz to 1.403 GHz

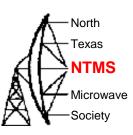

N = 100

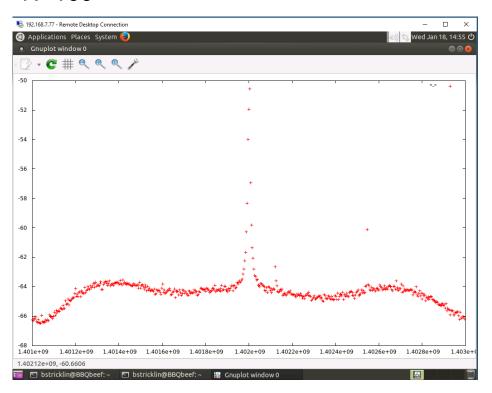

N = 10

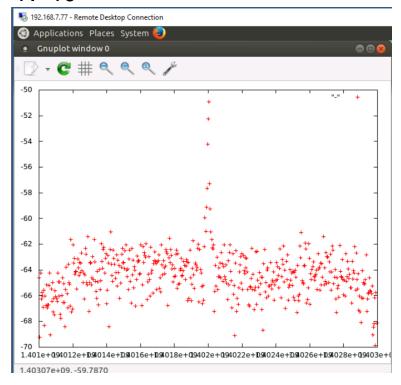

# Spectrum 495 MHz to 505 MHz

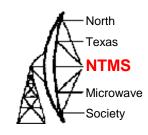

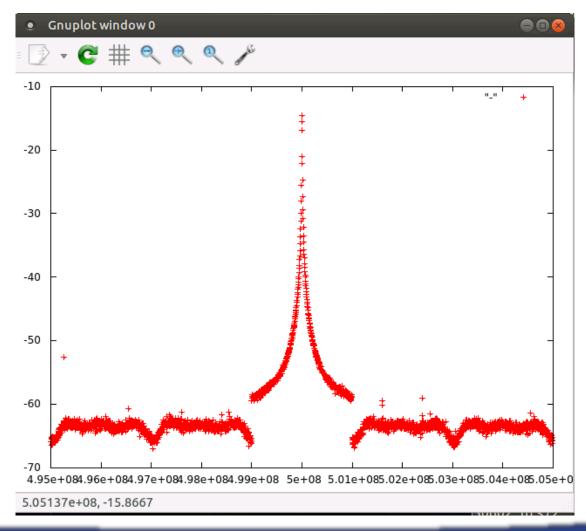

#### W1GHZ Personal Beacon

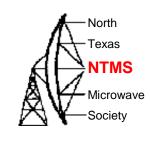

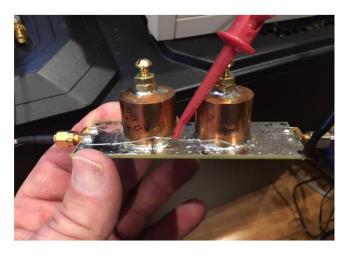

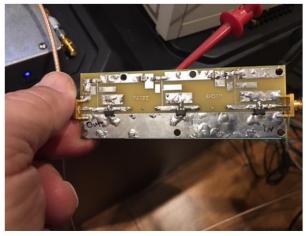

#### 3456 MHz

3456 MHz or 5760 MHz

**AMP** 

Filter

**AMP** 

**Filter** 

**AMP** 

1152 MHz 10 dBm

ERA1 10 dBm 3X or 1X

ERA1 10 dBm 3X

ERA1 10 dBm

## Down East Microwave Frequency Reference - Steve Hicks N5AC ApolLo

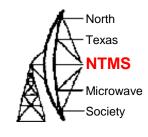

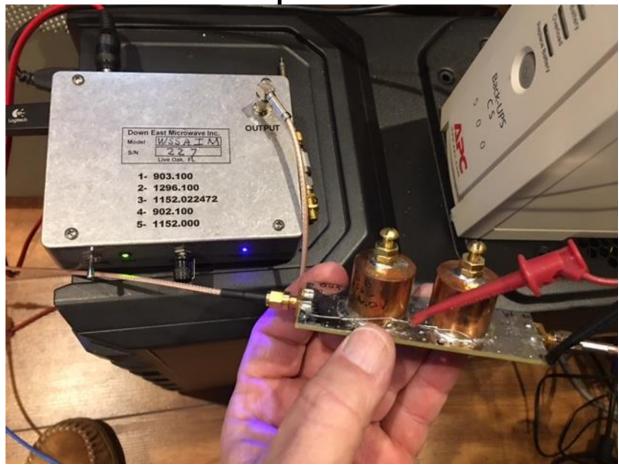

http://01895fa.netsolhost.com/PDF/Manuals/VHFApolLO\_Operation.PDF

### Microwave Radio Receiver

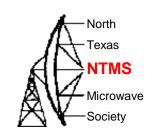

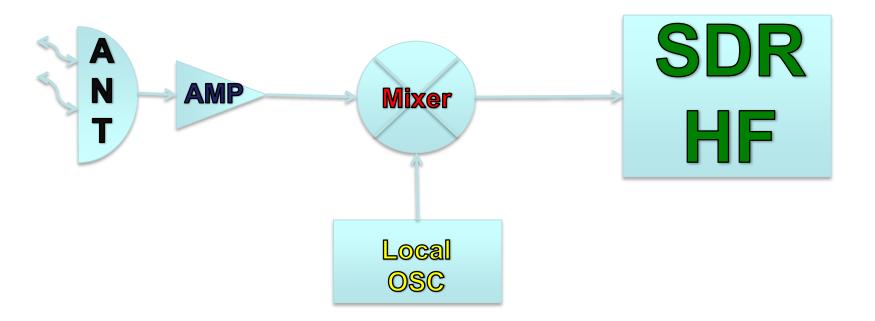

# Mixer LO + RF = IF - 20 dBm

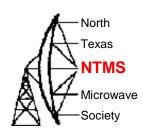

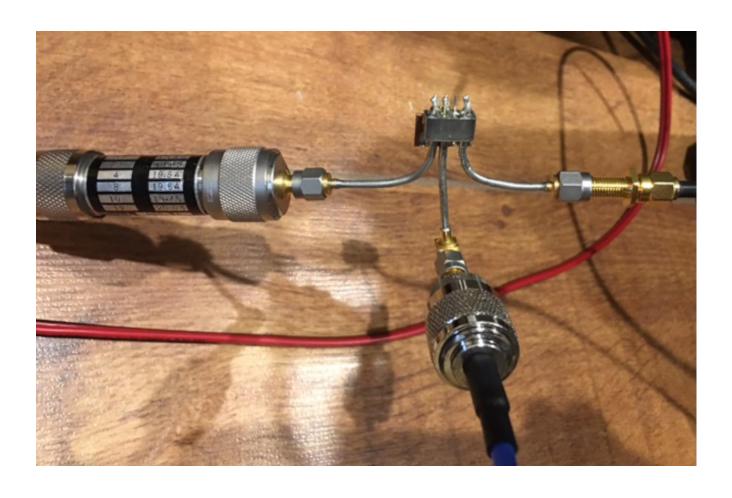

# Using Mixer and 3456 Beacon LO = $2456 \rightarrow IF = 1000 MHz$

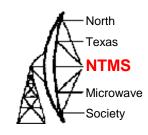

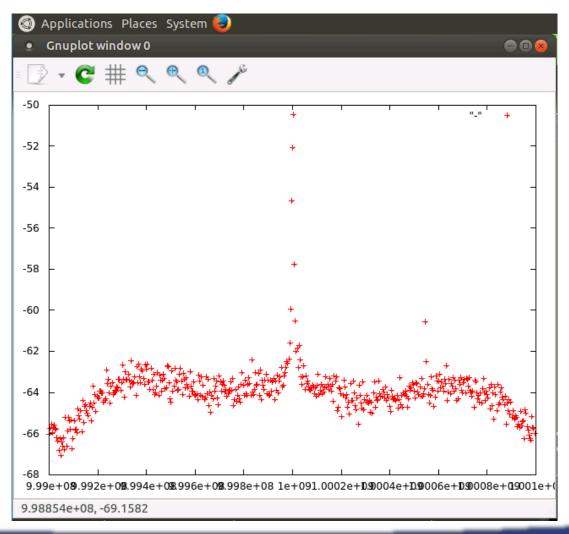

# 10.368 GHz Personal Beacon

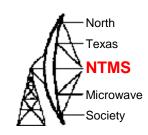

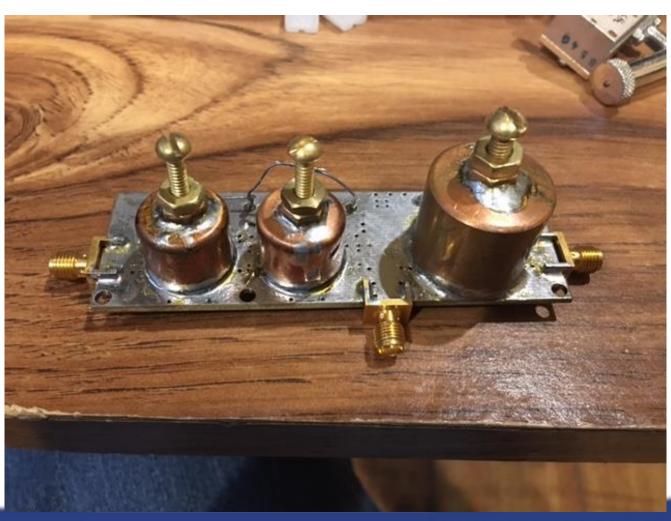

# Transverter Example

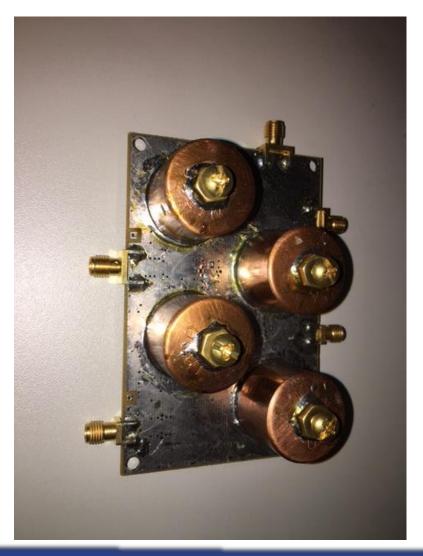

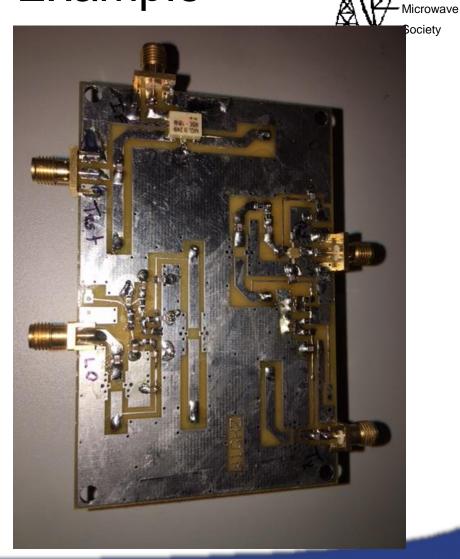

**NTMS** 

#### 5760 Transverter

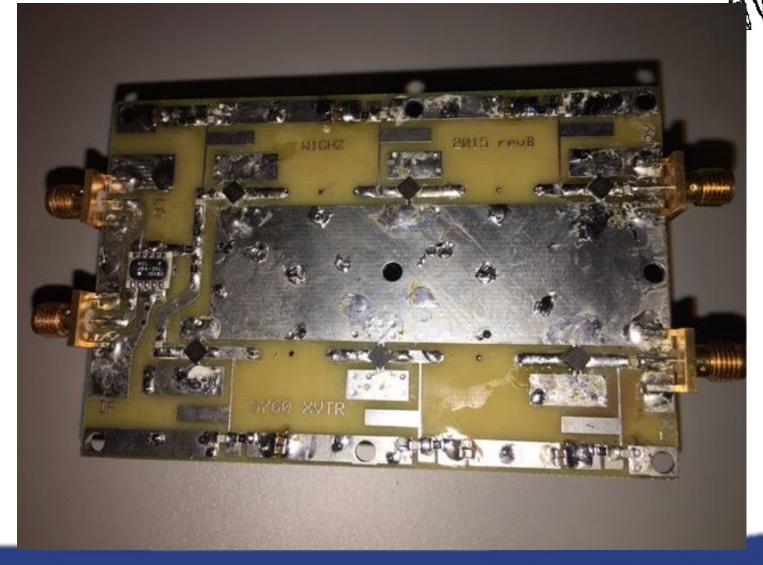

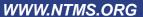

-North

NTMS

MicrowaveSociety

#### Paul Wade W1GHZ PCBs

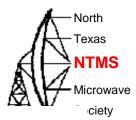

|                                                                                  | Multiband Microwave Transverter for the Rover:                                                                                        |
|----------------------------------------------------------------------------------|----------------------------------------------------------------------------------------------------|
| Simple, yet "Fool-Resistant" Sequencer, RevisionB \$5                            | see <a href="http://www.w1ghz.org/new/Multiband_Rover_Transverter.pdf">http://www.w1ghz.org/new/Multiband_Rover_Transverter.pdf</a>   |
| Simple Low-cost 5760 MHz Transverter for Rover \$11                              | Local Oscillator Board 720 or 756 MHz \$12                                                                                            |
| MBA-591 Mixer for 5760 Transvert \$10                                            | Transverter Board for 2304 or 3456 MHz \$10 ADE-18W mixer for 2304 and 3456 \$5                                                       |
| LO or Personal Beacon for 5760 or 3456 MHz \$6                                   | Transverter Board for 1296 (right side up only) \$10 uses Power Splitter (Minicircuits TCP-2-25x) \$3 ADE-5 mixer for 1296 or 902 \$5 |
| VCXO lock for Microwave LO - flexible version \$6 with prescaler good to 1.1 GHz | Local Oscillator Board 1152 MHz \$12                                                                                                  |
| 80 MHz version for Multiband Transverter \$3                                     | Transverter Board for 902 \$10                                                                                                    |
| Flexible VCXO Lock (GPS or other reference) \$6  Low frequency version (<30 MHz) | LO Board + one transverter board (choice) \$20                                                                                        |
|                                                                                  | LO Board + two transverter boards \$29                                                                                                |
| Modest Power Amplifier (GVA-84) \$3.00<br>two for \$5                            | LO Board + three transverter boards \$37                                                                                              |
| ADL5324 Power Amplifier and PGA-103 preamp \$3.50 three for \$10                 | Relay board (pin and surface mount) out of stock                                                                                      |
| Panadapter for FT-817 and Funcube Dongle \$3.50                                  | Mixers from Minicircuits (only available with boards):                                                                                |
|                                                                                  | ADE-18W for 2304 and 3456 \$5                                                                                                    |
| Miniverter-F tiny 144M transverter for Flex-1500 \$6 see kits below              | ADE-5 for 1296 or 902 \$5                                                                                                    |
| ADE-2 for VHF and UHF \$5                                                        | ADE-2 for VHF and UHF \$5                                                                                                    |
| Personal Beacon for 10 GHz \$6                                                   | MBA-591 for 5760 \$10                                                                                                    |

# Other Learning Tools and Possibilities

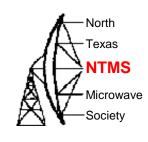

- Installed GNU Radio on Ubuntu MATE using the command line:
- Apt-get install gnuradio

 After install completes you can launch with:

Pi~\$: gnuradio-companion

### **GNU Radio Companion**

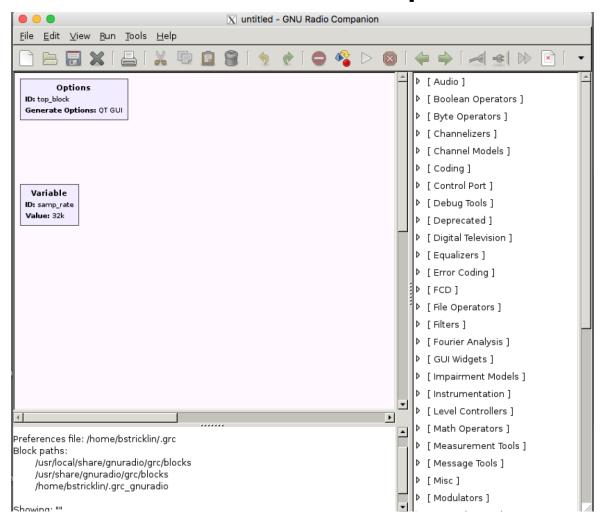

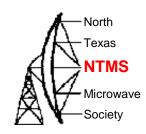

# GNU Radio Model Construction

North

Texas NTMS

Microwave

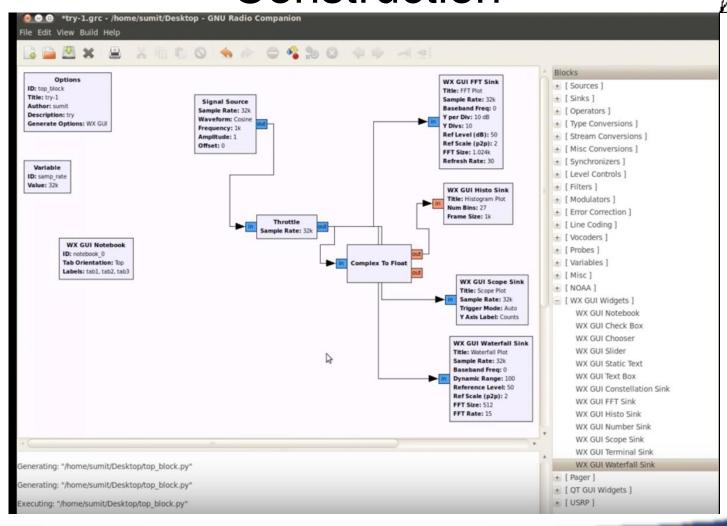

# Output of GNU Radio Simulation

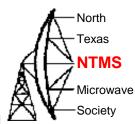

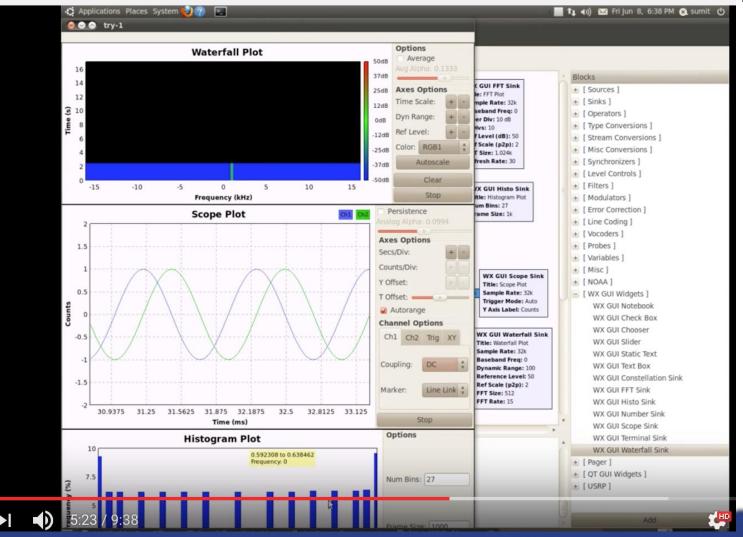

W5HN

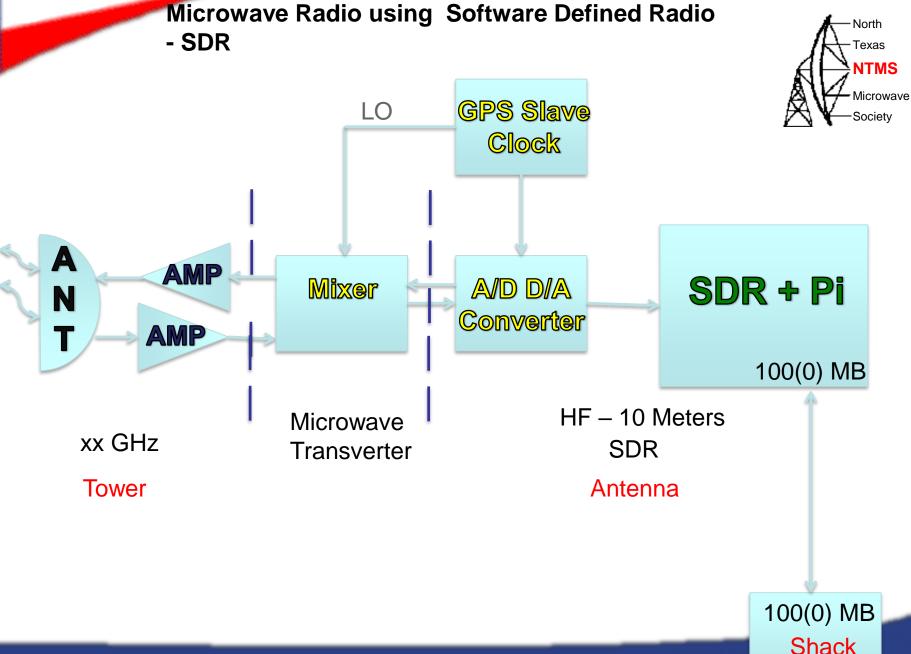

Shack

## Analog Devices AD9866 Mixed-Signal Front End (MxFE®)

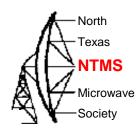

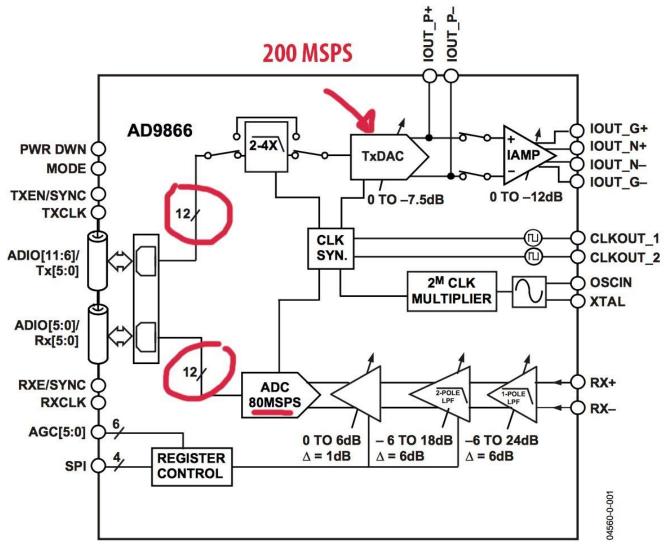

Figure 1.

#### Hermes-Lite 2.0beta2 Block Diagram

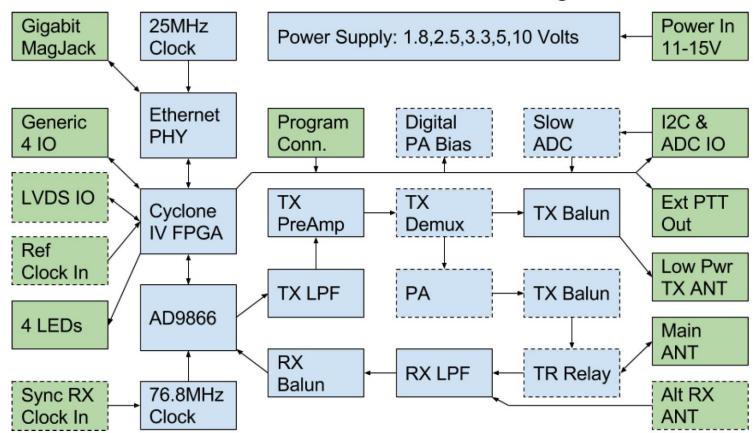

- · Green boxes are external connectors
- Dashed boxes are common optional blocks
- Additional external filtering required for TX to meet harmonic emissions regulations

KF7O Steve Haynal Schematics and Block Diagram

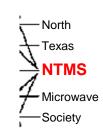

W5HN

### Hermes Lite 2 PCBs

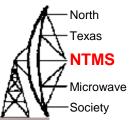

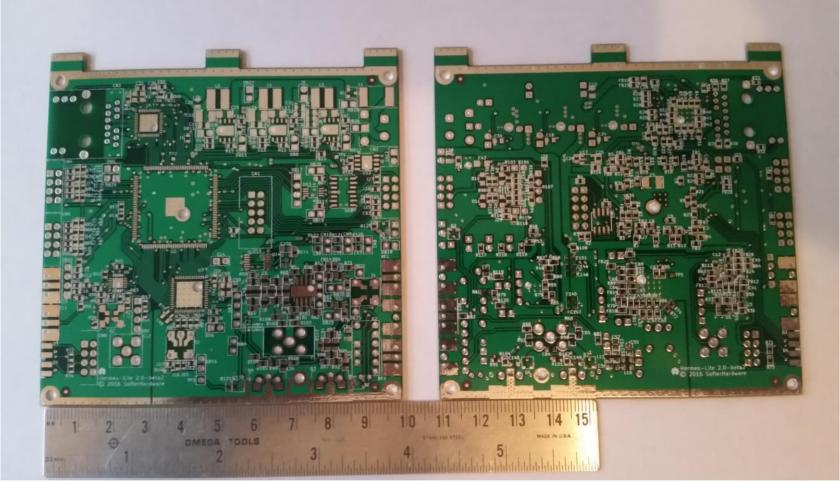

### Good links for more info:

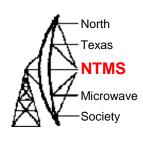

- http://kmkeen.com/rtl-power/
- http://www.rtl-sdr.com/tag/rtl\_power/
- http://www.rtl-sdr.com/tag/r820t2/
- http://sdr.osmocom.org/trac/wiki/rtl-sdr
- http://www.hermeslite.com
- http://www.rtl-sdr.com/big-list-rtl-sdrsupported-software/
- https://sites.google.com/site/g4zfqradio/install ing-and-using-hdsdr

### Next NTMS Meetings

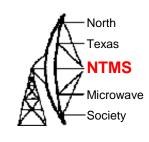

- First Saturday of the month.
- Announced on NTMS.ORG
- Next Meeting will be February 4, 2017 starts at 12:00 with discussions and presentations start at 1:00 PM.

## NTMS Meetings

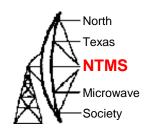

1220 W Belt Line Rd, Richardson, TX 75080

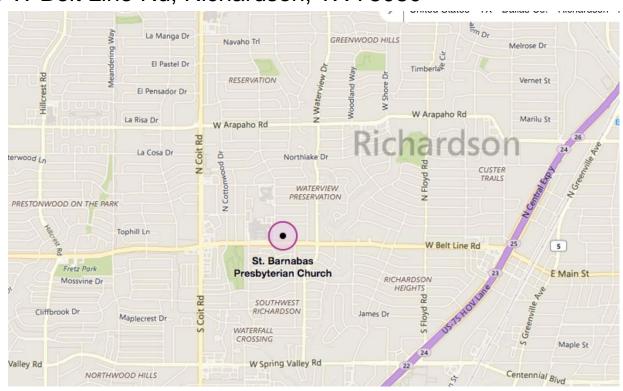

1st Saturday each month

Feb  $4^{th}$ , Mar  $4^{th}$ , Apr  $1^{st}$ 

### NTMS Topics and Plans

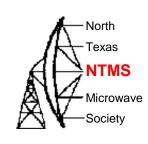

- Discussion on Members Projects
- More on GnuRadio
- Testing results of W1GHZ Personal Beacon and other projects
- Discussion of January VHF contest results
- Planning for 10 GHz contest operations

## Big Ham Radio Events

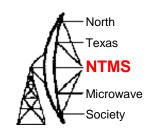

- Local Hamfest
- Dayton Hamvention May 19-21
  - 4 Days in MayQRP
  - TAPR AMSAT Events
- Microwave Update MUD San Jose Ca.
   Fall
- VHF Society Meetings CSvhfs.org July 27 2017 – Albuquerque NM
- EME conference 2018 Netherlands

(Many Videos on Web of past events.)

## Microwave Information Resources

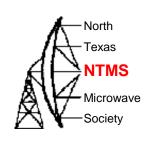

NTMS.org ARRL.org W1GHZ.org

Dubus Magazine

UK Microwave Group

Ham-Radio.com/SBMG SLAM